# Cisco Unified MeetingPlace, Release 6.x -- About Flex Fields

### [Cisco Unified MeetingPlace, Release 6.x](http://docwiki.cisco.com/wiki/Cisco_Unified_MeetingPlace,_Release_6.x) > [Web Conferencing](http://docwiki.cisco.com/wiki/Cisco_Unified_MeetingPlace,_Release_6.x_--_Cisco_Unified_MeetingPlace_Web_Conferencing,_Release_6.x) > [Configuring](http://docwiki.cisco.com/wiki/Cisco_Unified_MeetingPlace,_Release_6.x_--_Configuring_Web_Conferencing) > [Monitoring and Maintaining](http://docwiki.cisco.com/wiki/Cisco_Unified_MeetingPlace,_Release_6.x_--_Monitoring_and_Maintaining_the_Web_Conferencing_System)

Flex fields are customized profile and meeting fields that you can configure in MeetingTime. The information specified in flex fields is used for reports, permitting you to include unique business information, such as your company name or a user department number, in reports.

By using flex fields, you can customize profile or meeting fields with your business information.

You can create seven profile and seven meeting flex fields on your system. As the system administrator, you specify the protection level of each field (editable, read-only, or invisible to users). If you choose to display a flex field to other users, the field will appear in the scheduling and profile management sections of MeetingTime and the Cisco Unified MeetingPlace Web Conferencing administrative interfaces. For flex fields 4-7, you can also choose whether users must choose fields values from a list of possible entries (which you create), and whether a flex field requires a value.

[Table: Flex Field Examples](http://docwiki.cisco.com/wiki/Cisco_Unified_MeetingPlace,_Release_6.x_--_About_Flex_Fields#Table:_Flex_Field_Examples) shows examples of profile and meeting flex fields you may want to use for your company.

#### **Table: Flex Field Examples**

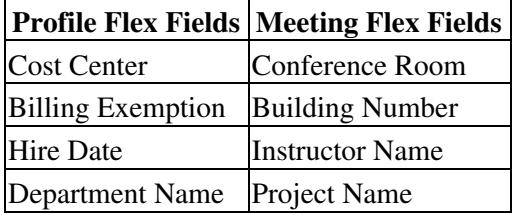

When you define a flex field, you specify the field title and import title information. The required information for a flex field can be of several different types-text, number, date, or yes/no.

Remember the following information:

- The first seven flex fields are for profile use, and the last seven flex fields are for meeting use.
- Flex fields 4-7 are available in MeetingTime Release 5.1 and later. Earlier versions do not display these fields in the user, group, and meeting records.
- Flex field values are always visible to system administrators in the Configure Profiles and Groups windows.

### **To Define Flex Fields**

- 1. In the Configure tab, select the **Flex Fields** view, then click **Query** .
- Assign attributes to the field (see the following table), then click **OK** . 2.

Use [Table: Flex Field Attributes](http://docwiki.cisco.com/wiki/Cisco_Unified_MeetingPlace,_Release_6.x_--_About_Flex_Fields#Table:_Flex_Field_Attributes) when you assign attributes to a flex field. Your settings display as field attributes and values in the Configure tab.

## **Table: Flex Field Attributes**

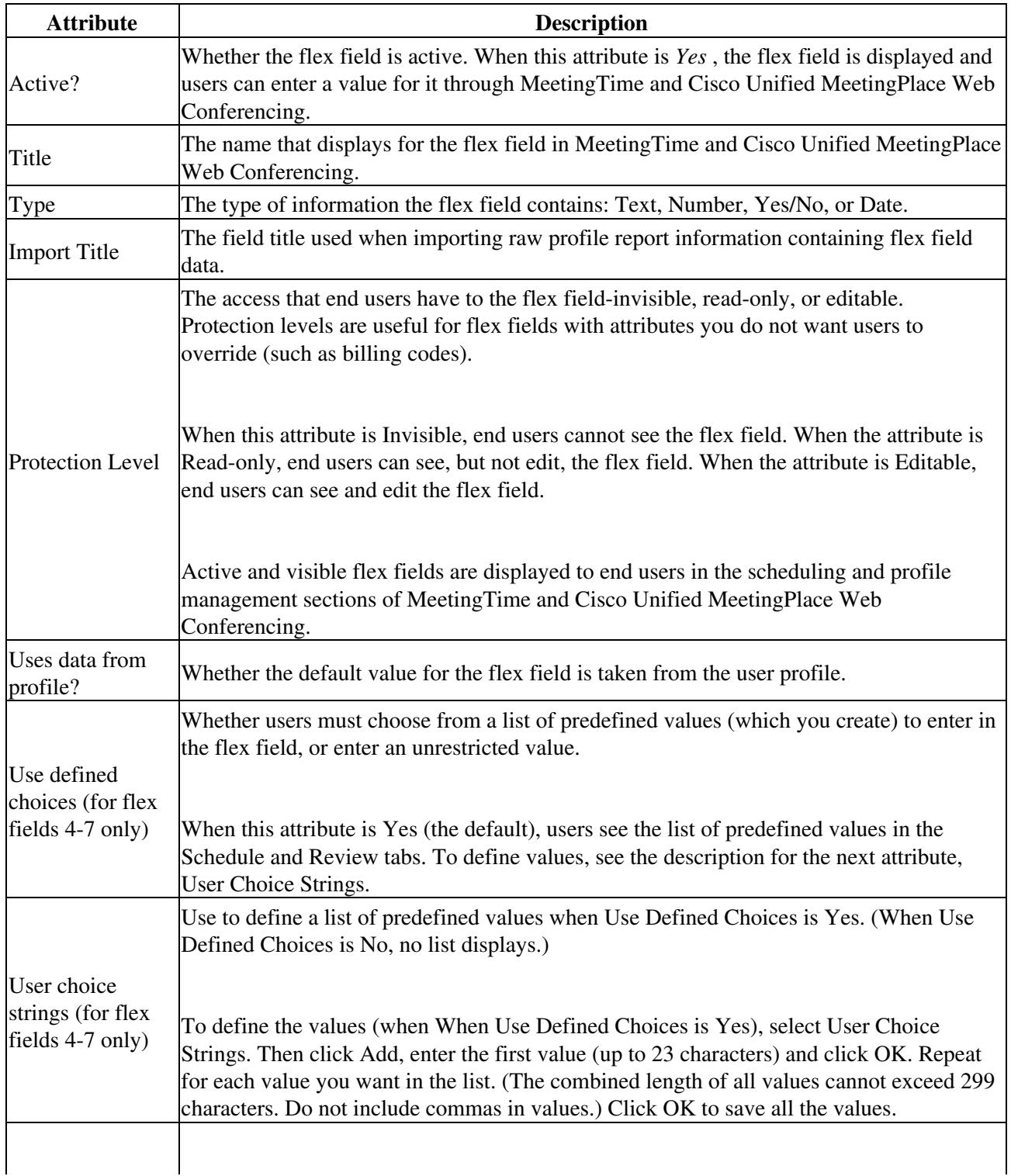

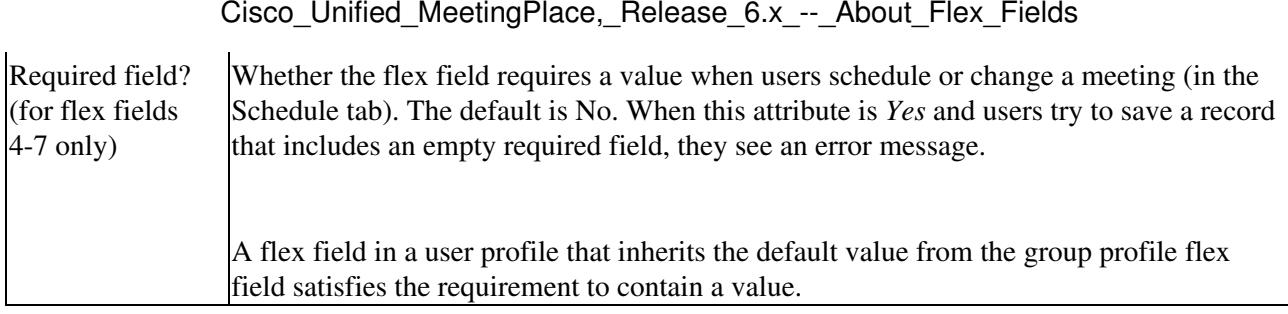